With the availability of at-home point of care (POC) COVID tests (i.e. over-the-counter BinaxNOW, Lucira Check It), LPHAs may have individuals contacting them to report a POC test result or have providers contacting them to report an individual who called the provider to report a POC test result. These tests, both positive and negative, should be entered into EpiTrax and follow up conducted as appropriate. The test type for the over-the-counter antigen tests, such as BinaxNow, should be entered as SARS-CoV-2 Antigen in EpiTrax. The test type for over-the-counter LAMP tests such as the Lucira Check It should be entered as a LAMP test type. For data entry questions, please contact the Help Desk at [Epitrax@health.mo.gov.](mailto:Epitrax@health.mo.gov)

**For individuals contacting the LPHA directly to report a POC test result:**

- Follow the same instructions for entering labs in the EpiTrax User Guide [\(https://clphs.health.mo.gov/lphs/diseaseprevention/epitrax/pdf/user-guide.pdf\)](https://clphs.health.mo.gov/lphs/diseaseprevention/epitrax/pdf/user-guide.pdf).
- For the Performing Lab, enter POINT OF CARE TEST (POCT)
- For the Ordering Facility enter POINT OF CARE TEST (POCT)
- Enter "Self-Reported Test" in the Comment field on the same tab

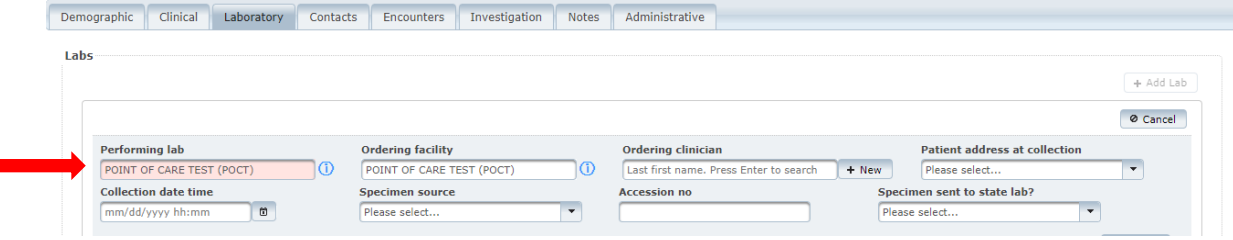

**For providers reporting that they received a report from an individual who conducted a POC test themselves (the provider DID NOT conduct the test):**

- Follow the same instructions for entering labs in the EpiTrax User Guide [\(https://clphs.health.mo.gov/lphs/diseaseprevention/epitrax/pdf/user-guide.pdf\)](https://clphs.health.mo.gov/lphs/diseaseprevention/epitrax/pdf/user-guide.pdf).
- For the Performing Lab, enter POINT OF CARE TEST (POCT)
- For the Ordering Facility enter POINT OF CARE TEST (POCT)

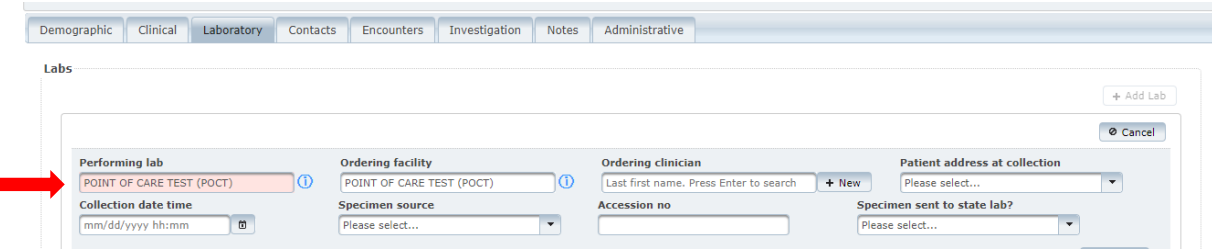

*Please note: If the provider conducted the POC test on the individual, the provider's name goes in the Performing Lab and the Ordering Facility. Only enter POINT OF CARE TEST (POCT) in the fields when an individual conducts the test on themselves or someone else using the over the counter test (at-home test).*

Revised 5/12/2021 P a g e | **1**

 On the Administrative tab, under the Reporting Agency section, enter the name of the facility/provider who received the call from the individual and was reporting the test result (Note: data in other fields is simulated):

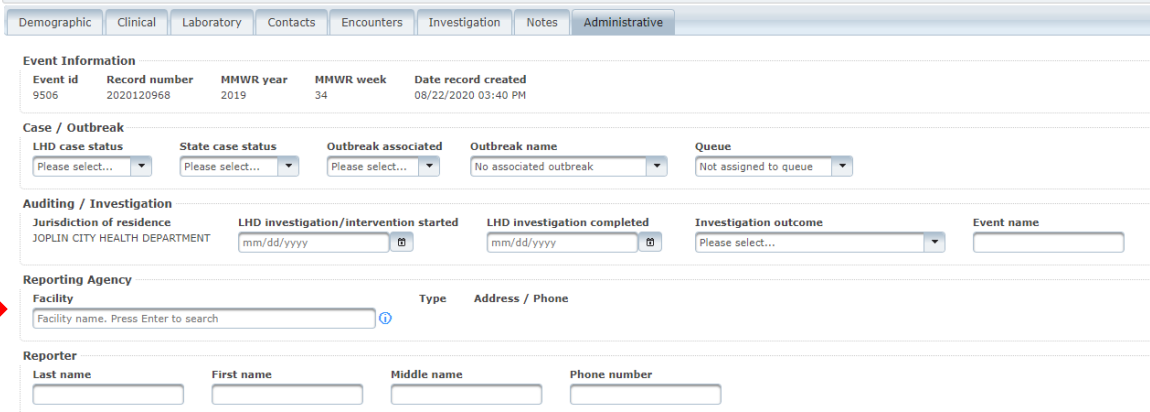